# GA959 NV9USB/NV10USB Configuration Option Programming Card

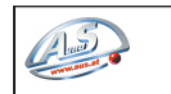

A.u.S. SPIELGERÄTE GMBH SCHEYDGASSE 48, AT 1210 WIEN +43 (0) 1 271 66 00 65 FAX +43 (0) 1 271 66 00 75 © +43 (0) 1 271 66 00 65 FAX +43 (0) 1 2<br><mark>(</mark>) www.aus.at ∑ verkauf@aus.at

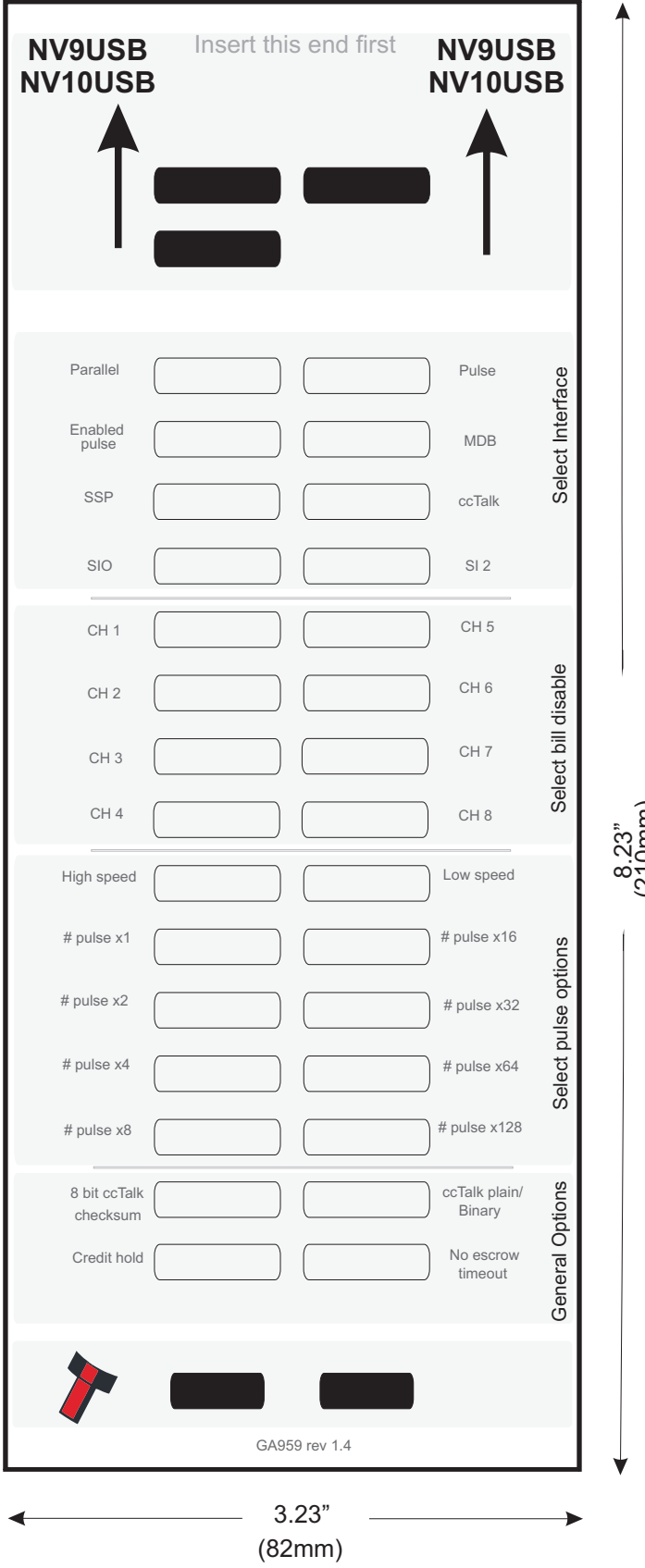

#### **Instructions for use**

1 - Cut card around outline - check measurements as printed. Check print options 'Page scaling' is set to 'None' when printing a pdf file to ensure correct size.

2 - Fill in sections as required. Take care to fill in the sections correctly, keep inside the lines and fill boxes fully as example below:

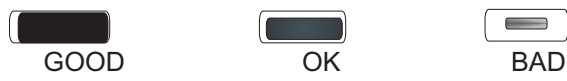

 $\circ$ Ξ Ξ (210mm)

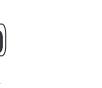

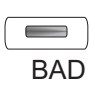

3 - Power-up BV and allow to reset.

4 - Click 'Function' button on BV to access Configuration Mode, BV bezel LEDs should be flashing at 1 second interval.

5 - Enter card into NV in direction indicated by arrows.

6 - Card will be rejected and if configuration was good the, bezel LEDs will flash at a fast rate while programming takes place. TAKE CARE TO ENSURE THE POWER IS NOT REMOVED AT THIS STAGE, THE BV MAY SUFFER PERMANENT DAMAGE !! The NV will then reset.

7 - If an error has occurred, the card will be rejected and the bezel LEDs will flash slowly a number of times to indicate the error cause. (See table below for codes).

#### **8 - IMPORTANT - CHECK THAT THE CONFIGURATION REQUESTED HAS BEEN SET IN THE NV BEFORE USE!**

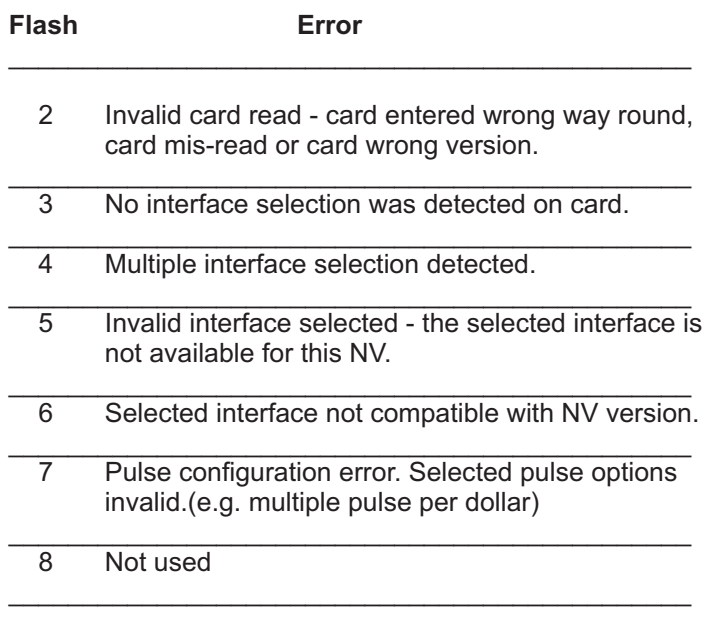

\_\_\_\_\_\_\_\_\_\_\_\_\_\_\_\_\_\_\_\_\_\_\_\_\_\_\_\_\_\_\_\_\_\_\_\_\_\_\_

## **Program Check Procedure**

To check settings on a programmed unit:

- 1 Power on unit.
- 2 Click program set button on unit twice (like double click on mouse).
- 3 Monitor bezel led and check flash codes on table below

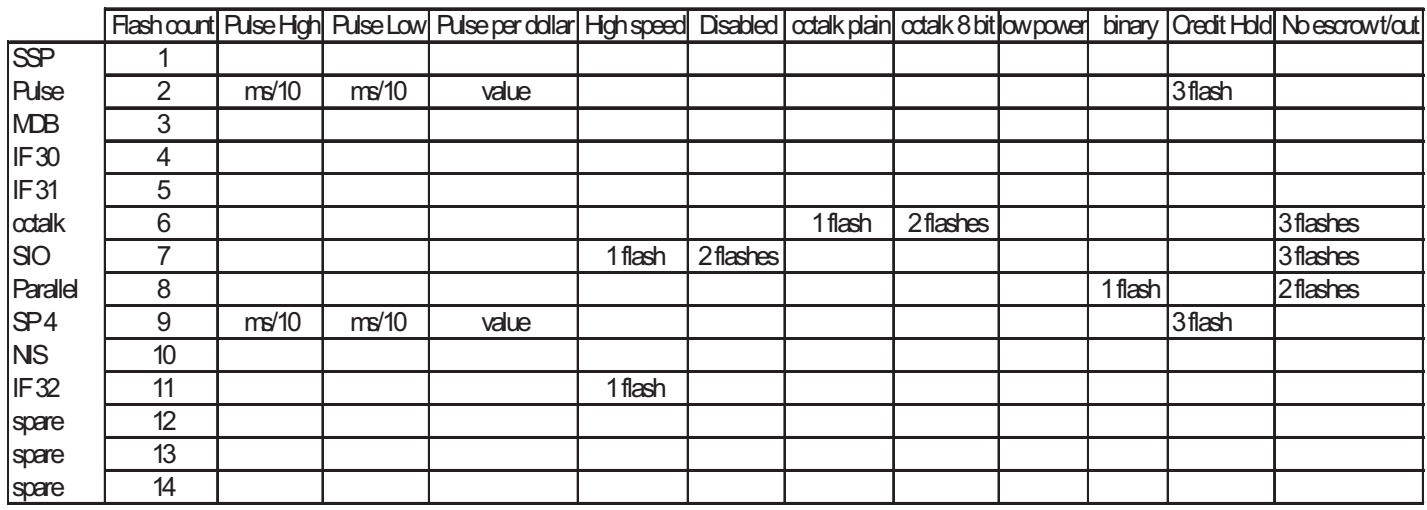

For example:

- A pulse inteface with 50ms high, 100ms low, 2 pulse per dollar will flash as follows 2,5,10,2
- A SSP interface will only ever flash once
- A cctalk interface with 16 bit checksum, no encryption wil flash 6,1
- A cctalk interface with 8 bit checksum, no encryption wil flash 6,1,2
- A Binary interface will flash 8,1

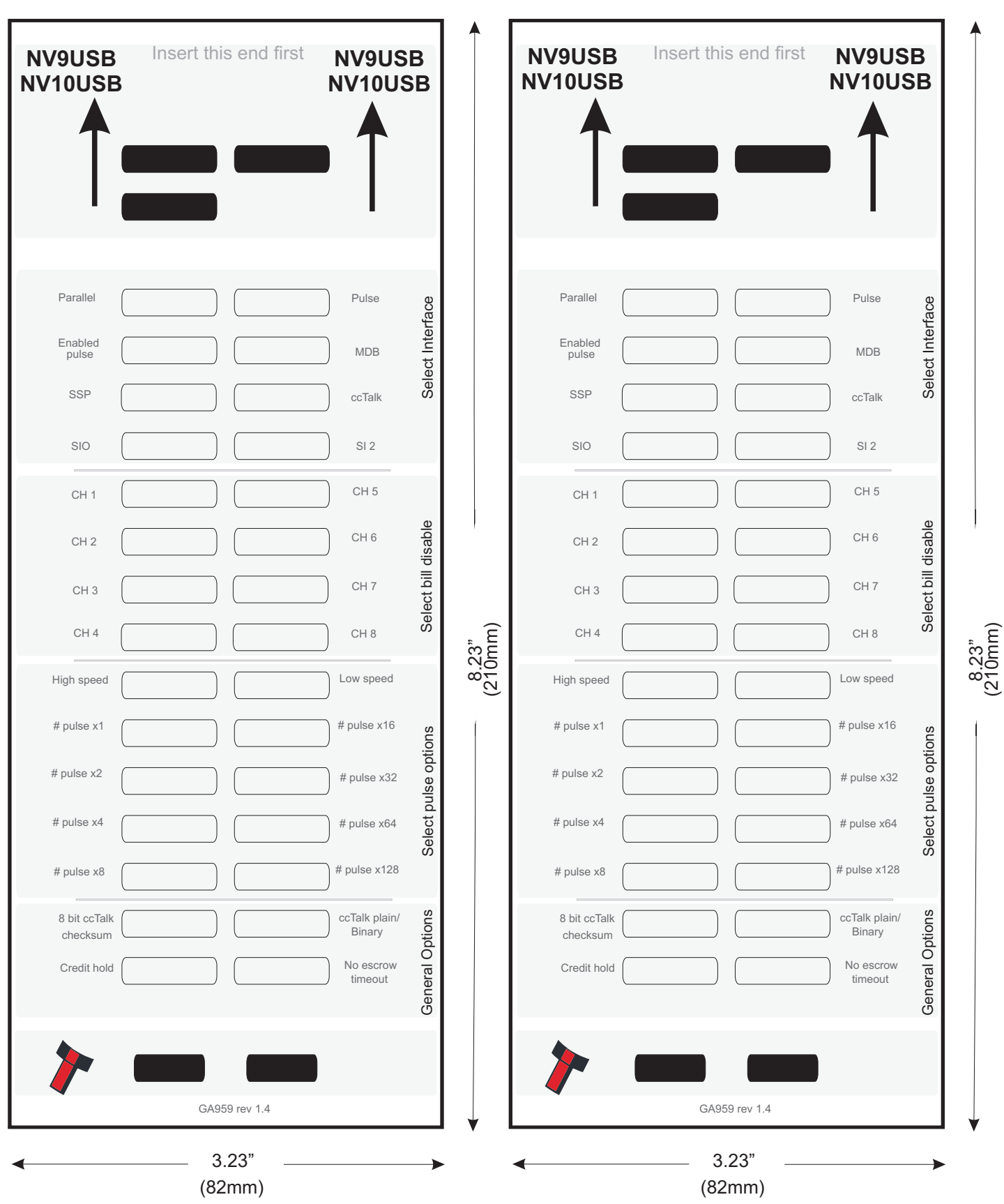

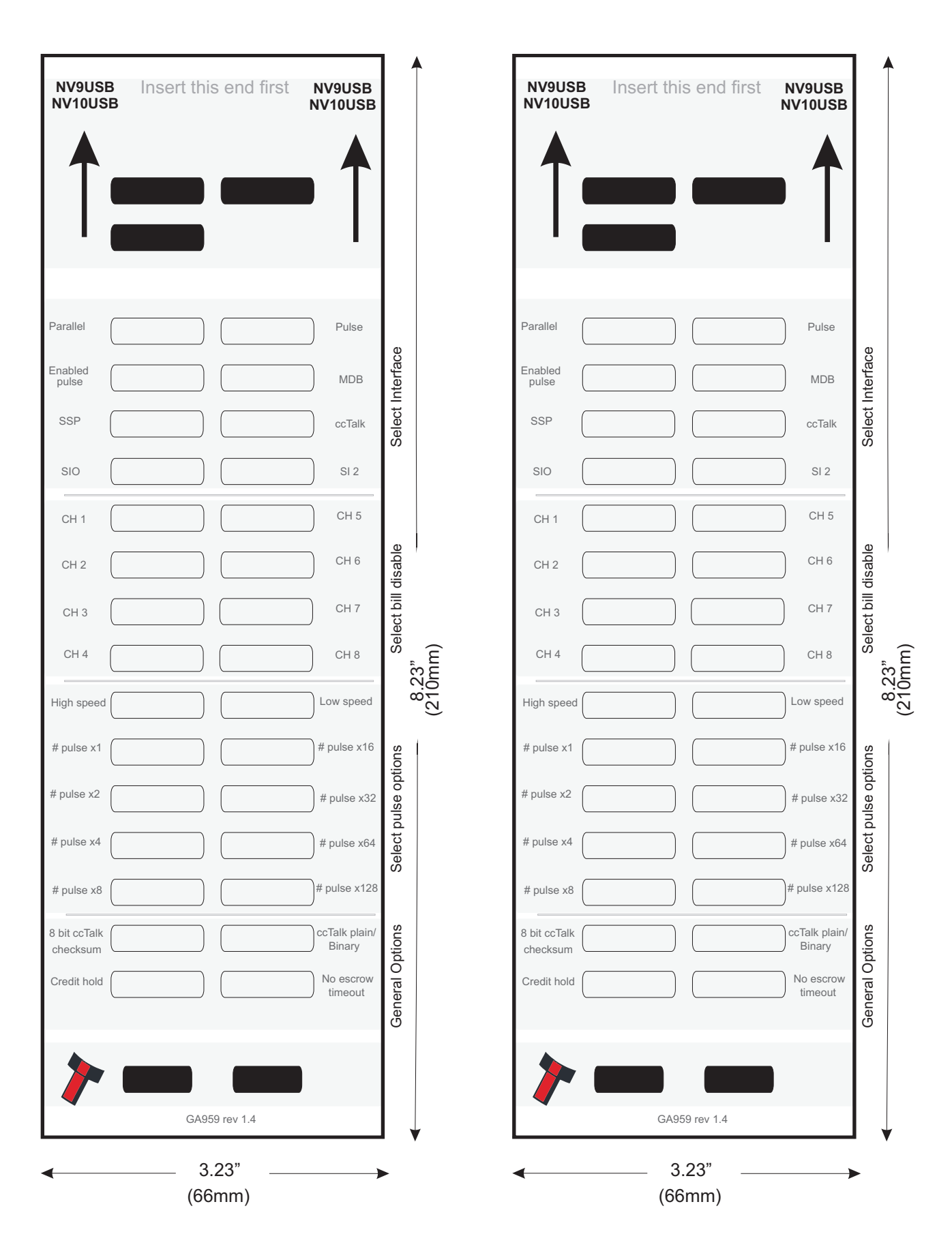

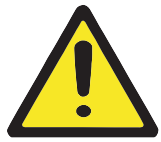

### **Warning**

These 66mm cards should only be used with the 66mm bezel fitted to the front of the NV10USB or NV9USB. This is for small width bills (for example US Dollars, Australian Dollars ...)